## QlikView Timeout Values

Information

## Description Timeouts

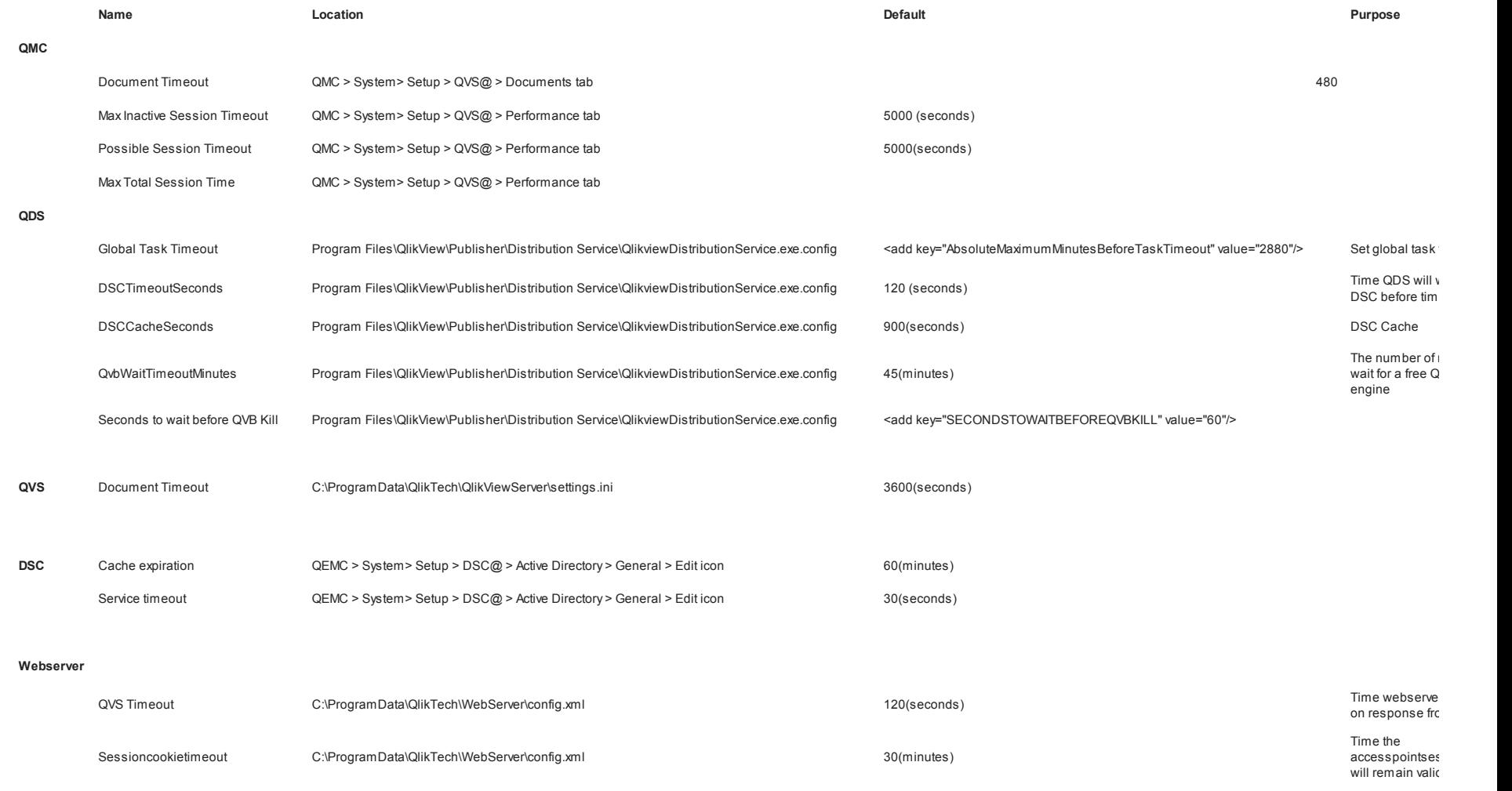

 $IIS$   $IIS$  7.5

Connection Timeout in Website>> Advanced Settings>>Connection Limits>>Connection Time-out (When you make any changes to the Connection Time-out setting for the Web site, it gets reflected in the applicationHost.config.)

Application Pool -> Advanced Settings -> Process Model -> Set Idle Time-out in minutes

Sites -> your-websitedomain.com -> ASP -> Session Properties -> Time-out then Apply Change

Sites -> your-websitedomain.com -> Configuration Editor -> system.web/sessionState -> Set Timeout value then Apply Change

Sites -> your-website-domain.com -> Configuration Editor -> system.web/roleManager => Set cookieTimeout then Apply Change

CGI feature page >> CGI timeout value

remote login timeout

servername >> properties >> connection tab >> query timeout value

ASP Setting:

For IIS 7.0 / IIS 7.5 :

1.On the Web server, click Start, point to Control Panel, point to Administrative Tools, and then click Internet Information Services (IIS) Manager.

2.Expand the local computer node, expand Web Sites, select the appropriate web site and double-click Session State in the right hand panel.

3.Change the setting for Time-Out.

III) ASP Script Timeout Settings

For IIS 7.0 / IIS 7.5 :

1.On the Web server, click Start, point to Control Panel, point to Administrative Tools, and then click Internet Information Services (IIS) Manager .

2.Expand the local computer node, expand Web Sites, select the appropriate web site and double-click ASP in the right hand panel.

3.In the ASP window, expand 'Limits Properties' and change the Script Timeout value.

Misc.

Windows service control timeout http://support.microsoft.com/kb/839803/en-us versual to resolve COMException (0x80010108)

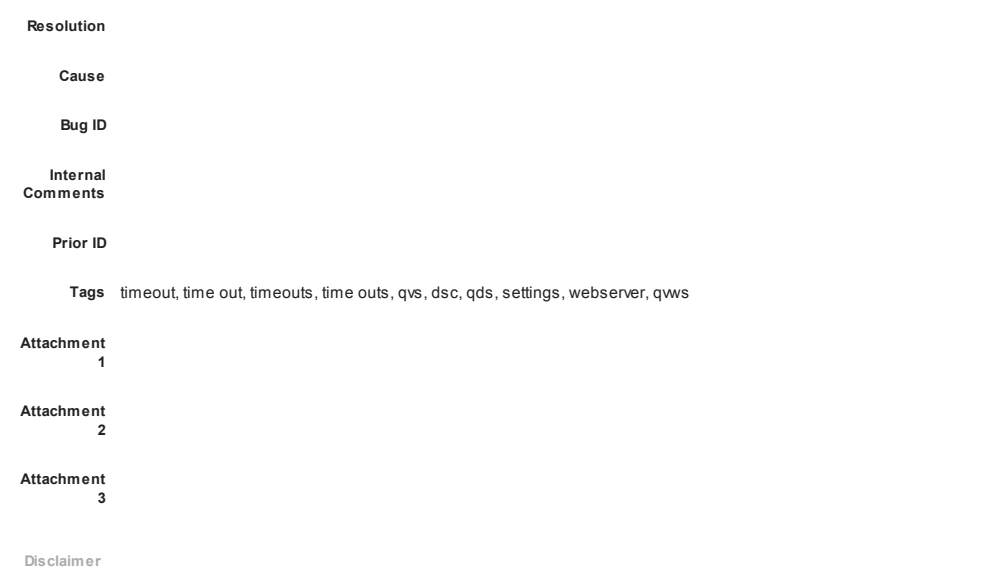

- Your access to these Articles is provided to you as part of your Maintenance Policy and is subject to the terms of the software license agreement between you and QlikTech or its affiliates. QlikTech makes no warranties o